#### Connect the power cable and press the 1 power button for 7 seconds

Connectez le câble d'alimentation et appuyez sur le bouton d'alimentation pendant 7 secondes

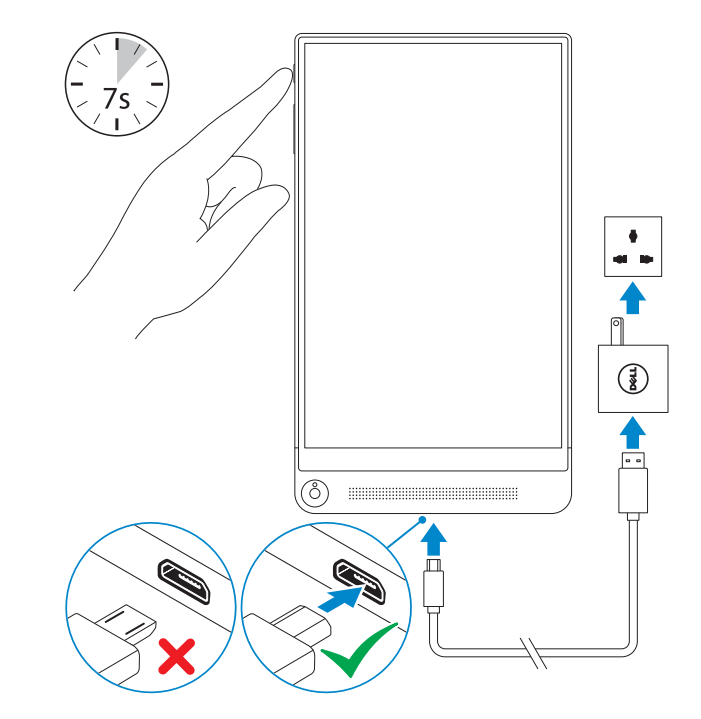

### 2 Finish Android setup

## Quick Start Guide

# Venue 8 7000 Series

Terminez l'installation d'Android

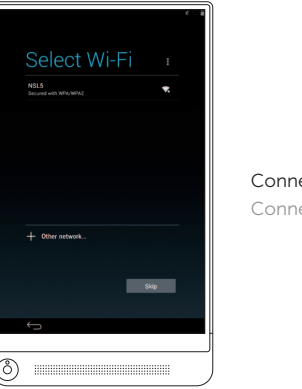

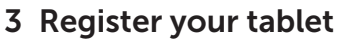

Enregistrez votre tablette

 $\mathbb Z$  REMARQUE : si vous vous connectez à partir d'un réseau sans fil sécurisé, saisissez le mot de passe d'accès au réseau sans fil lorsque vous y êtes invité.

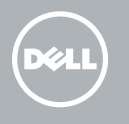

### dell.com/support/retail

Connect to your network. Connectez-vous à votre réseau.

#### $\mathbb Z$  NOTE: If you are connecting to a secured wireless network, enter the password for the wireless network access when prompted.

#### Inserting microSD card — optional

Insertion d'une carte microSD (facultatif)

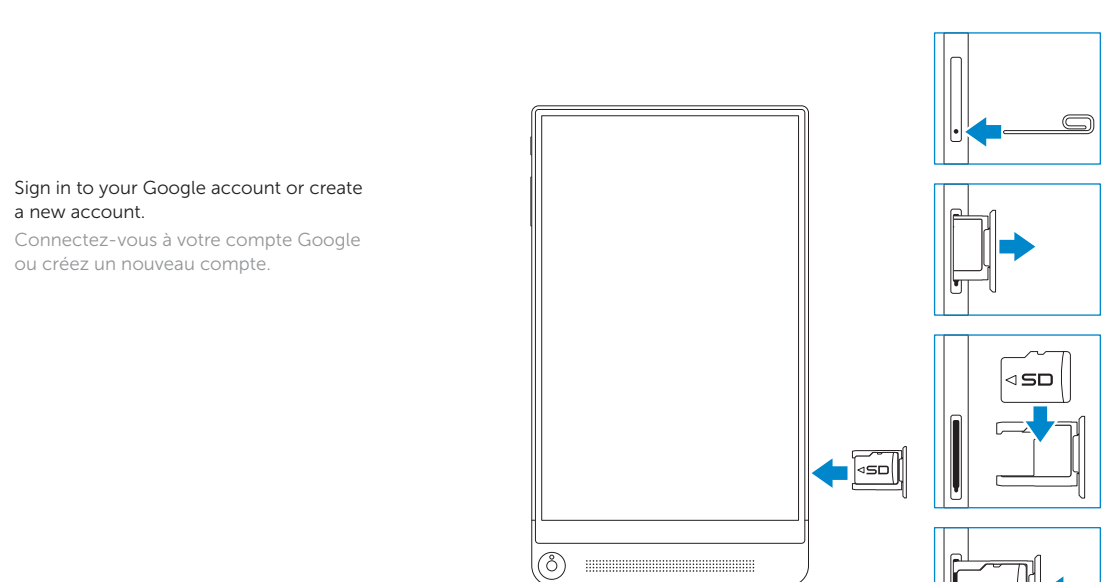

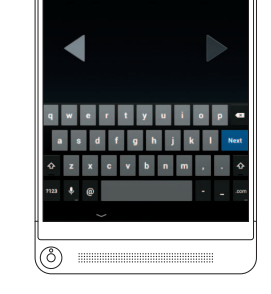

- 1. Ambient-light sensor
- 2. Front camera
- 3. Headset port
- 4. Micro-USB/Charging port
- 5. Speaker

 $-11$ 

6. Service Tag label

- 7. Microphone
- 8. Volume buttons
- 9. Power button
- 10. Intel RealSense Snapshot
- 11. MicroSD-card slot
- 7. Microphone
- 8. Boutons de volume
- 9. Bouton d'alimentation
- 10. Instantané Intel RealSense
- 11. Logement de carte microSD
- 1. Capteur de luminosité ambiante
- 2. Caméra avant
- 3. Port pour casque
- 4. Port micro-USB/de chargement
- 5. Haut-parleur
- 6. Étiquette de numéro de série

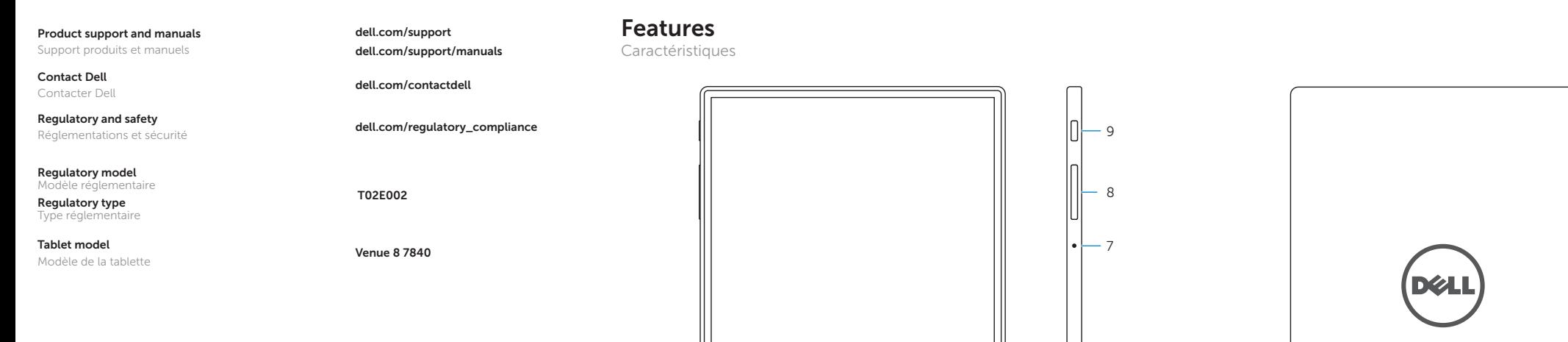

 $2-\sqrt{8}$ 

 $\bullet$ 

 $1 -$ 

Printed in China. 2014-11

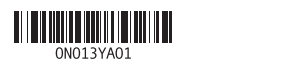

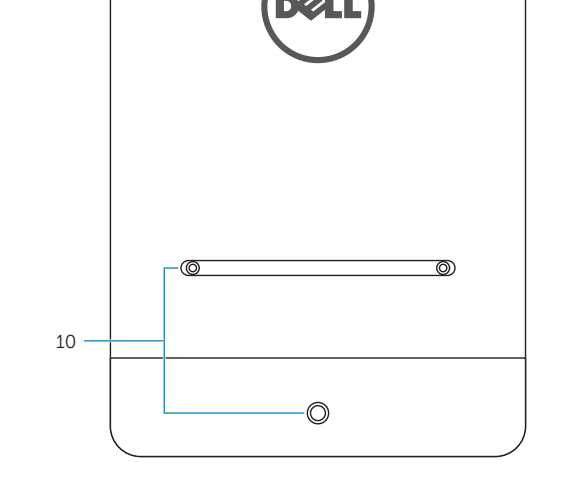

5 3 4 6